Before you start working with the Screener application, it is highly recommended to configure a domain name and upload SSL certificate into the instance.

First of all, please make sure that a domain name that can be obtained at any domain vendor points to the Screener IPv4. After that, issue a certificate at any preferred Vendor and go to Settings → SSL.

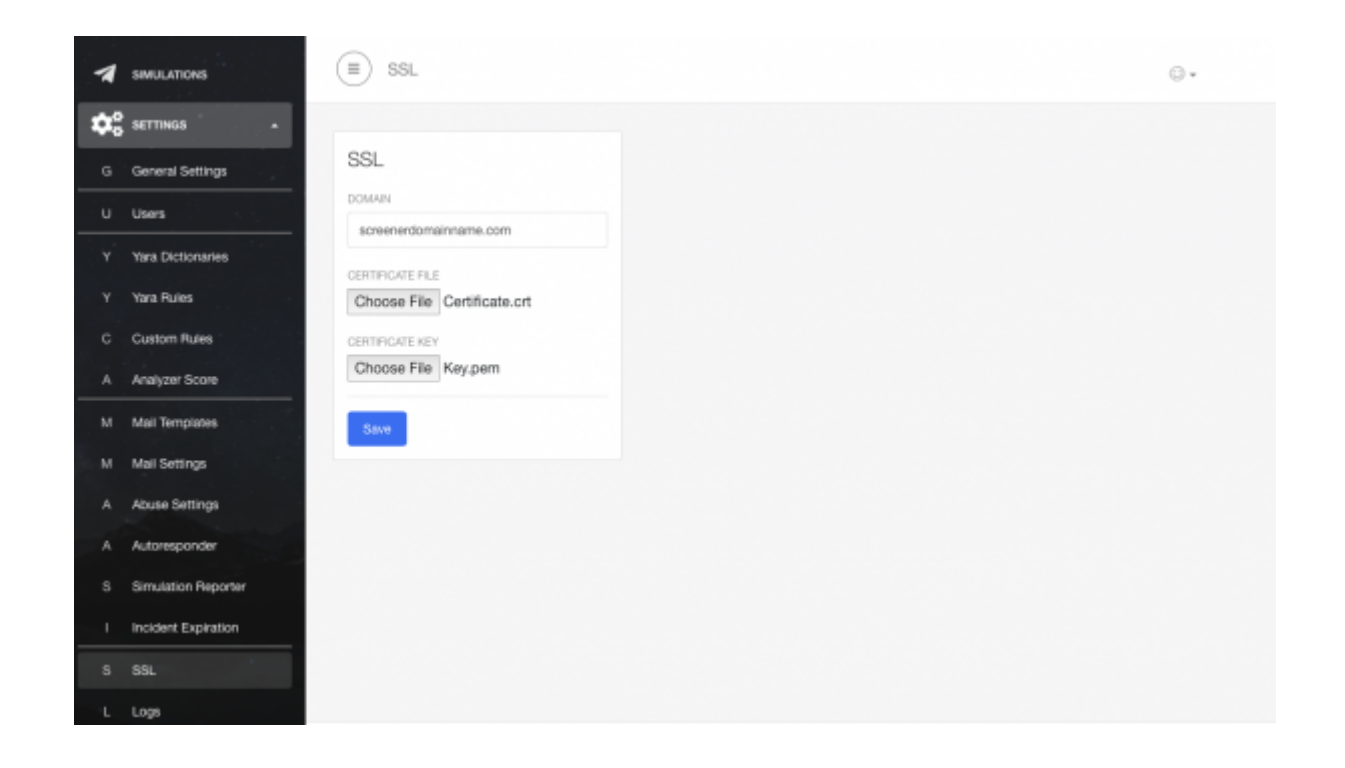

From: <https://wiki.lucysecurity.com/>- **LUCY**

Permanent link: **[https://wiki.lucysecurity.com/doku.php?id=screener\\_domain\\_ssl\\_configuration](https://wiki.lucysecurity.com/doku.php?id=screener_domain_ssl_configuration)**

Last update: **2021/04/26 12:49**

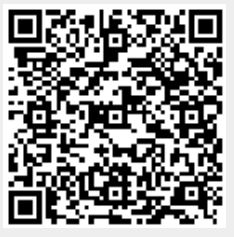